# 団体受験を個別に電子申請する場合 (消防設備士試験)

団体受験を個別に電子申請する場合、以下の流れで行います。

・電子申請トップ画面 から申請する場合 ・・・ 1 ページ ・試験日程画面 から申請する場合 ・・・ 2 ページ

【電子申請トップ画面より申し込む場合】

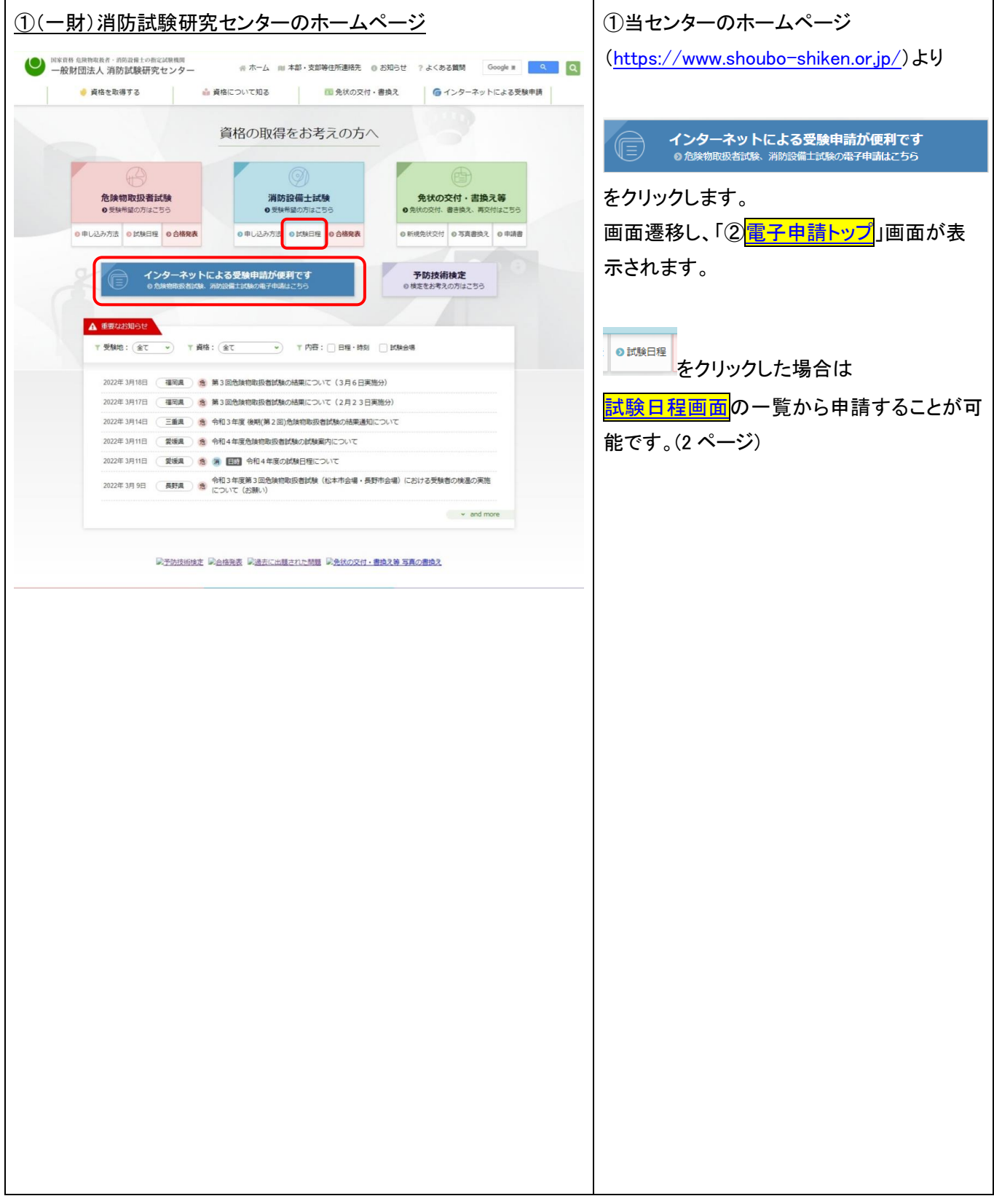

<span id="page-1-0"></span>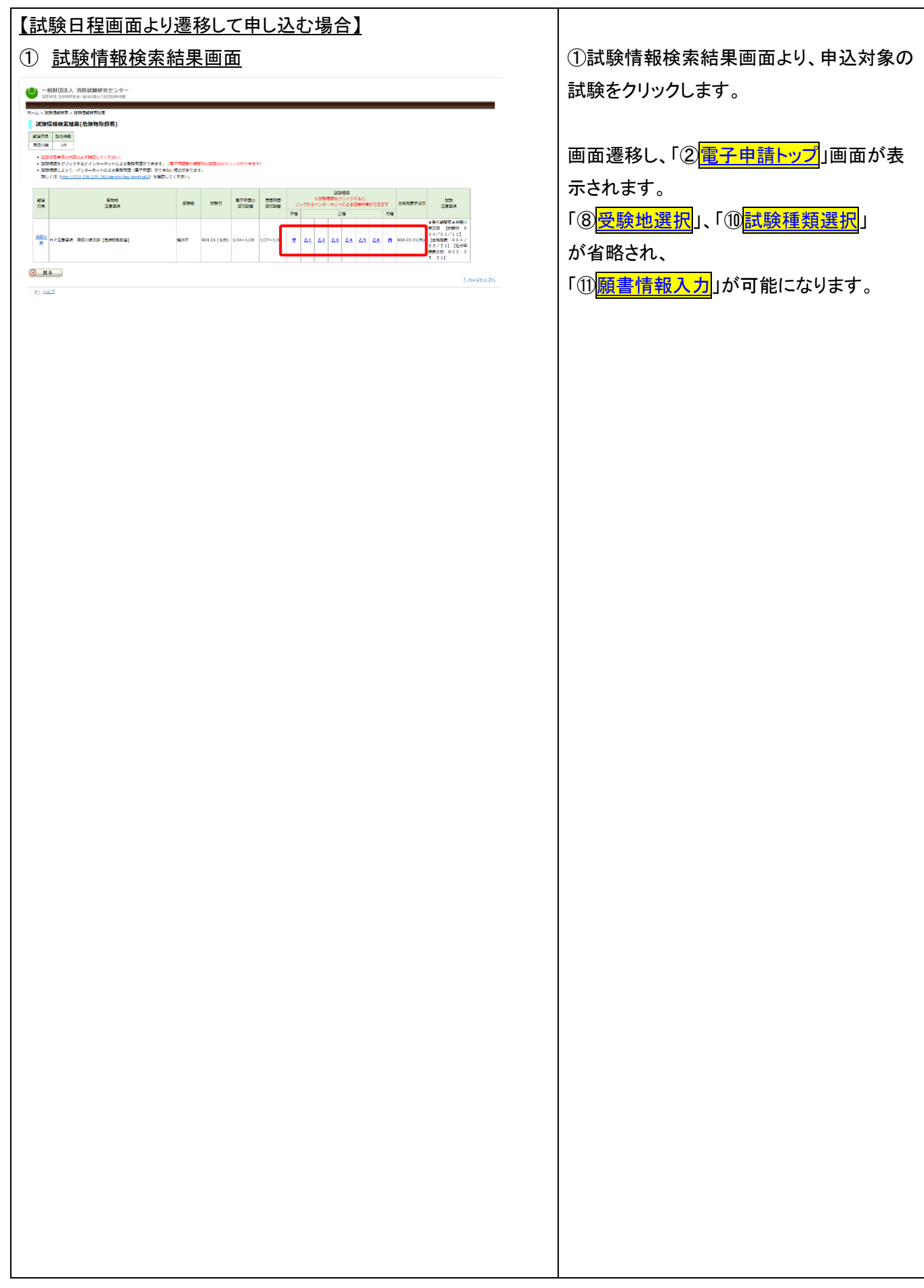

<span id="page-2-0"></span>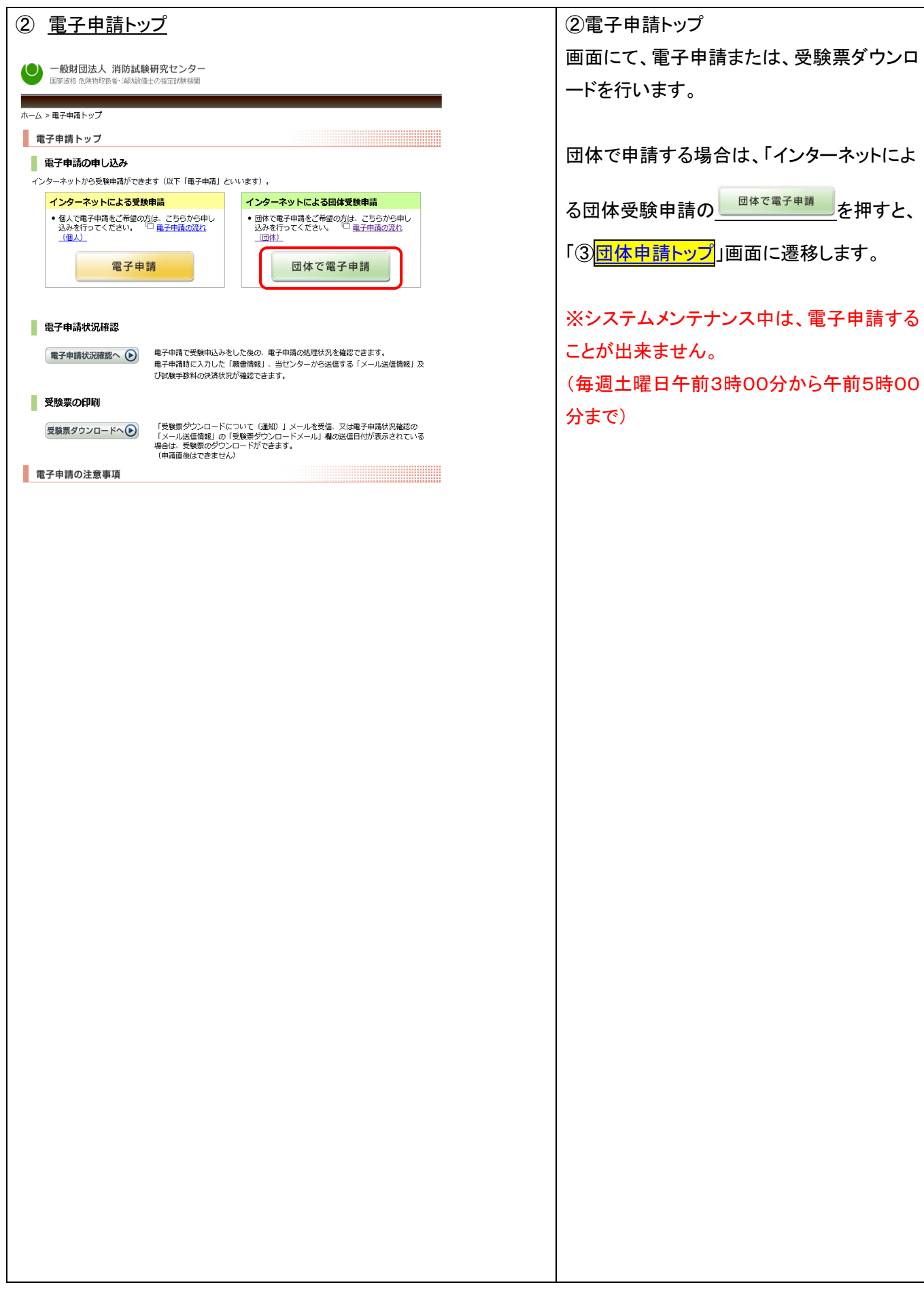

<span id="page-3-0"></span>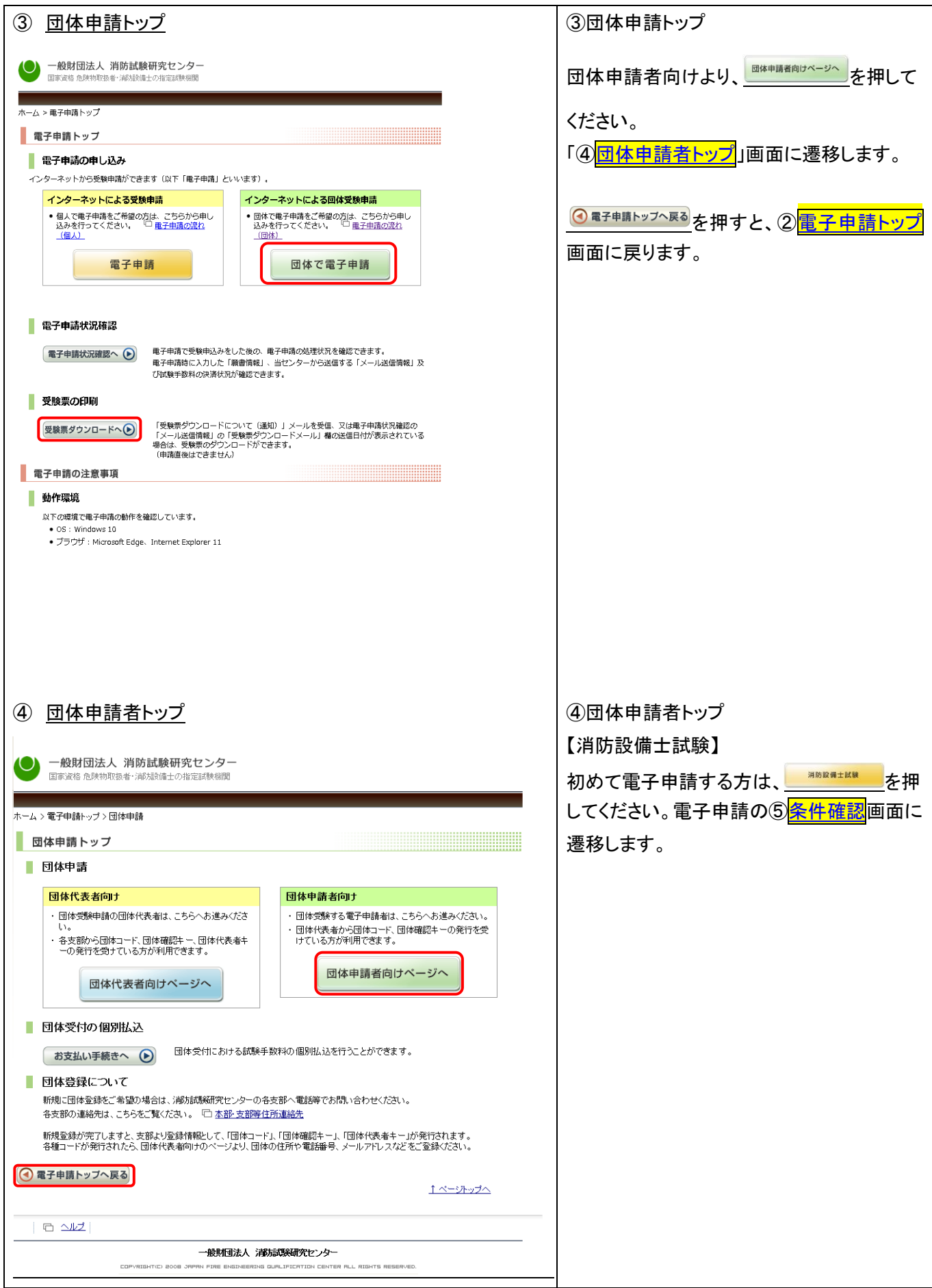

<span id="page-4-0"></span>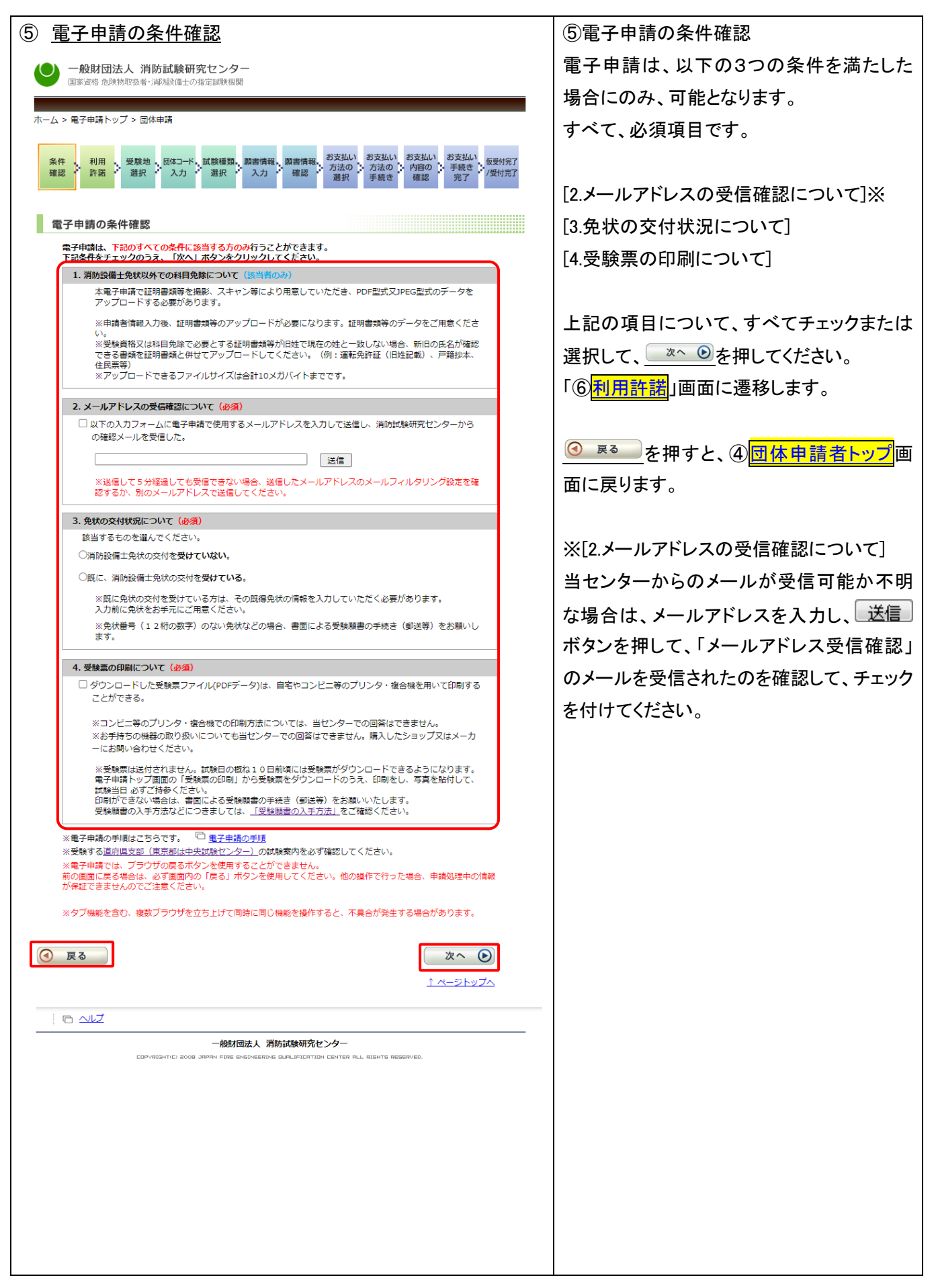

<span id="page-5-1"></span><span id="page-5-0"></span>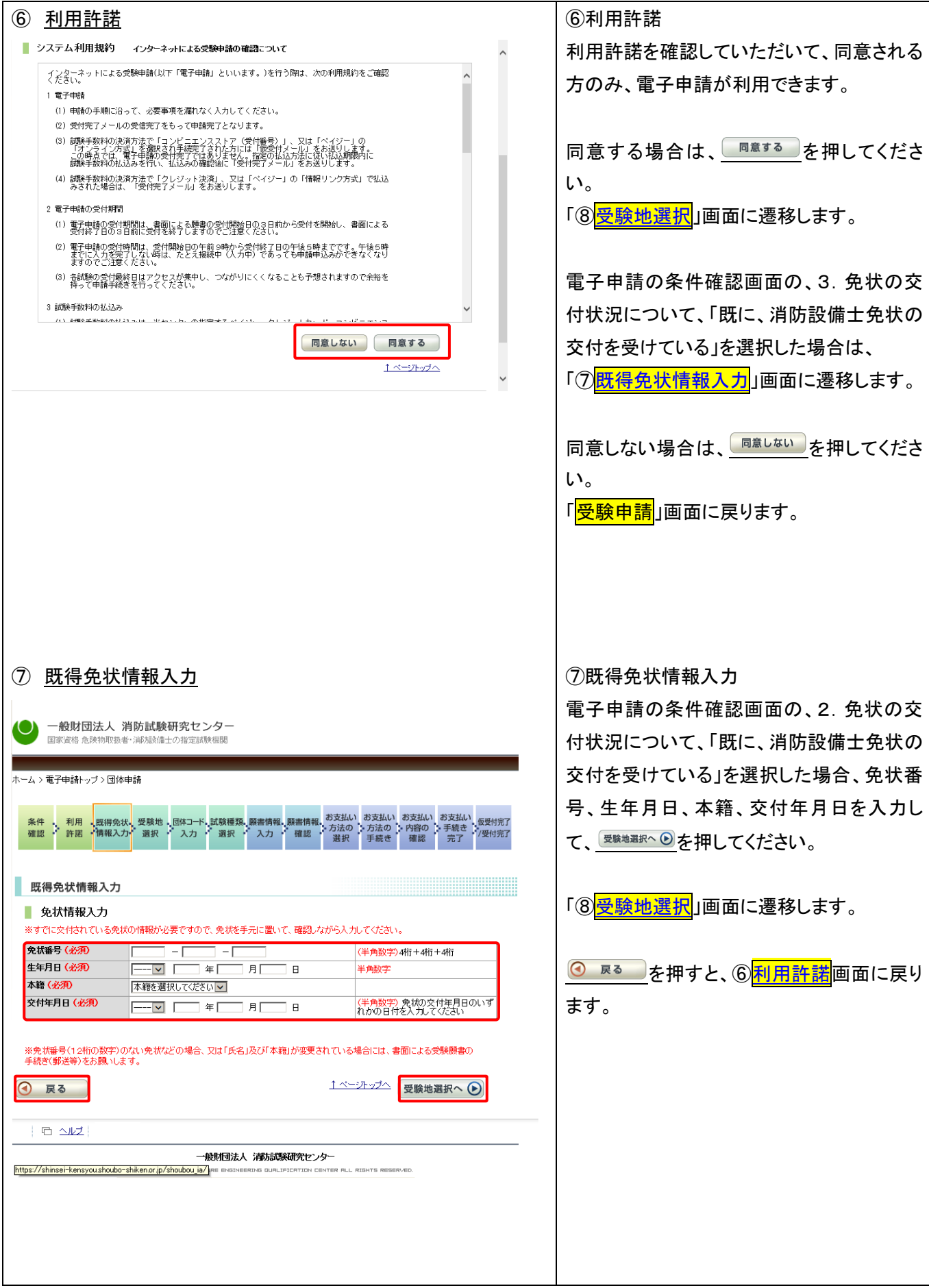

<span id="page-6-0"></span>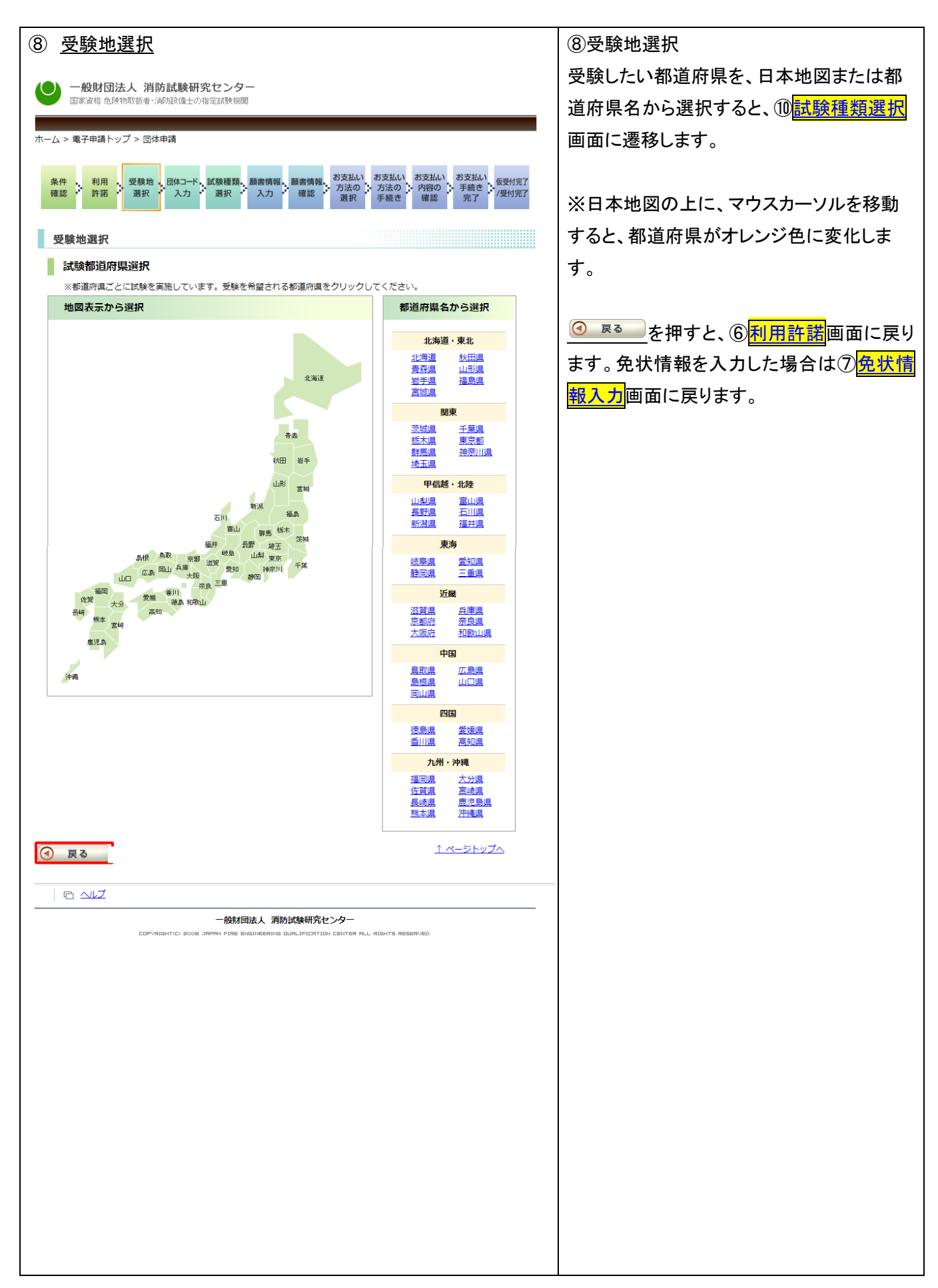

<span id="page-7-1"></span><span id="page-7-0"></span>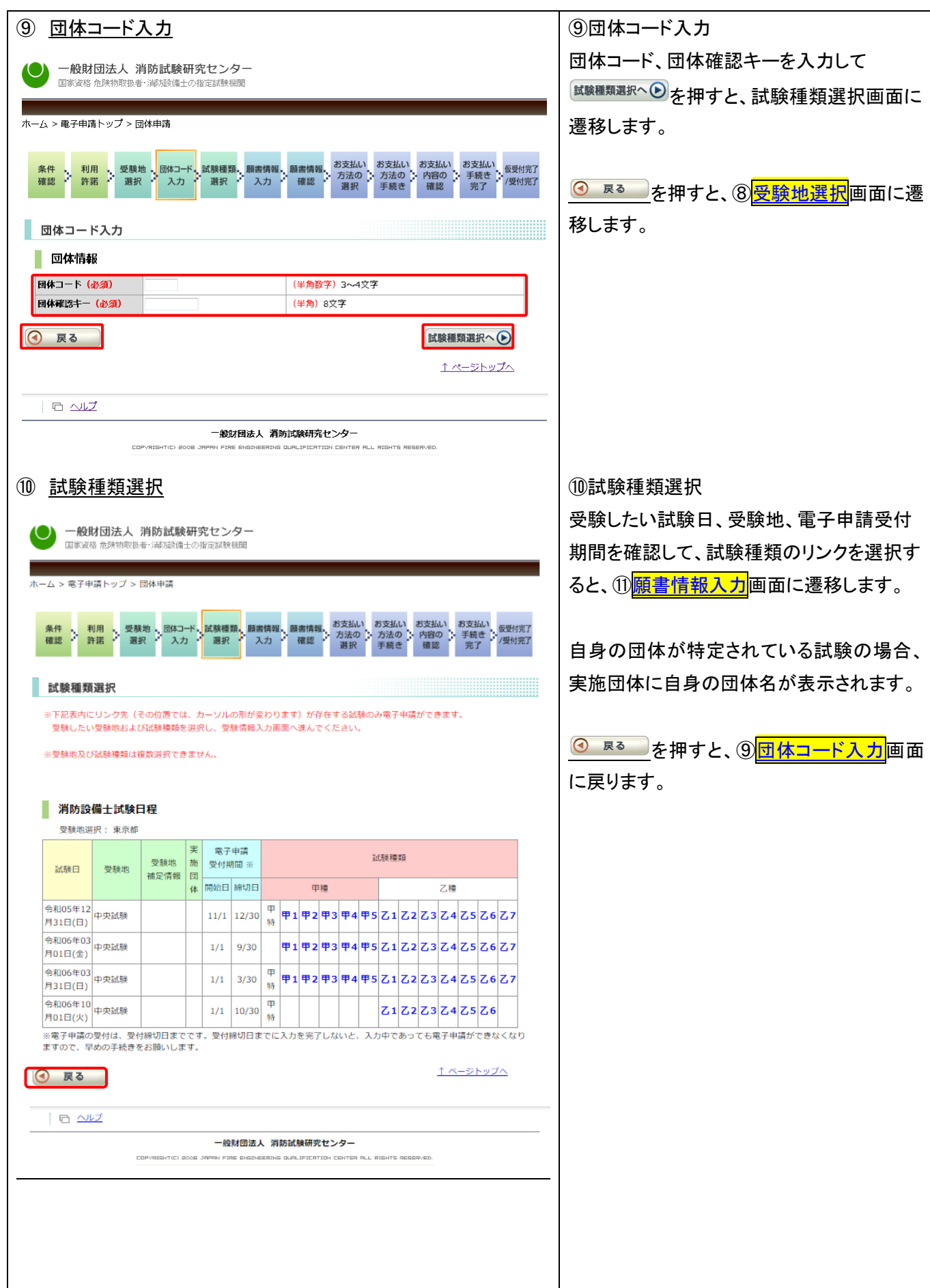

<span id="page-8-0"></span>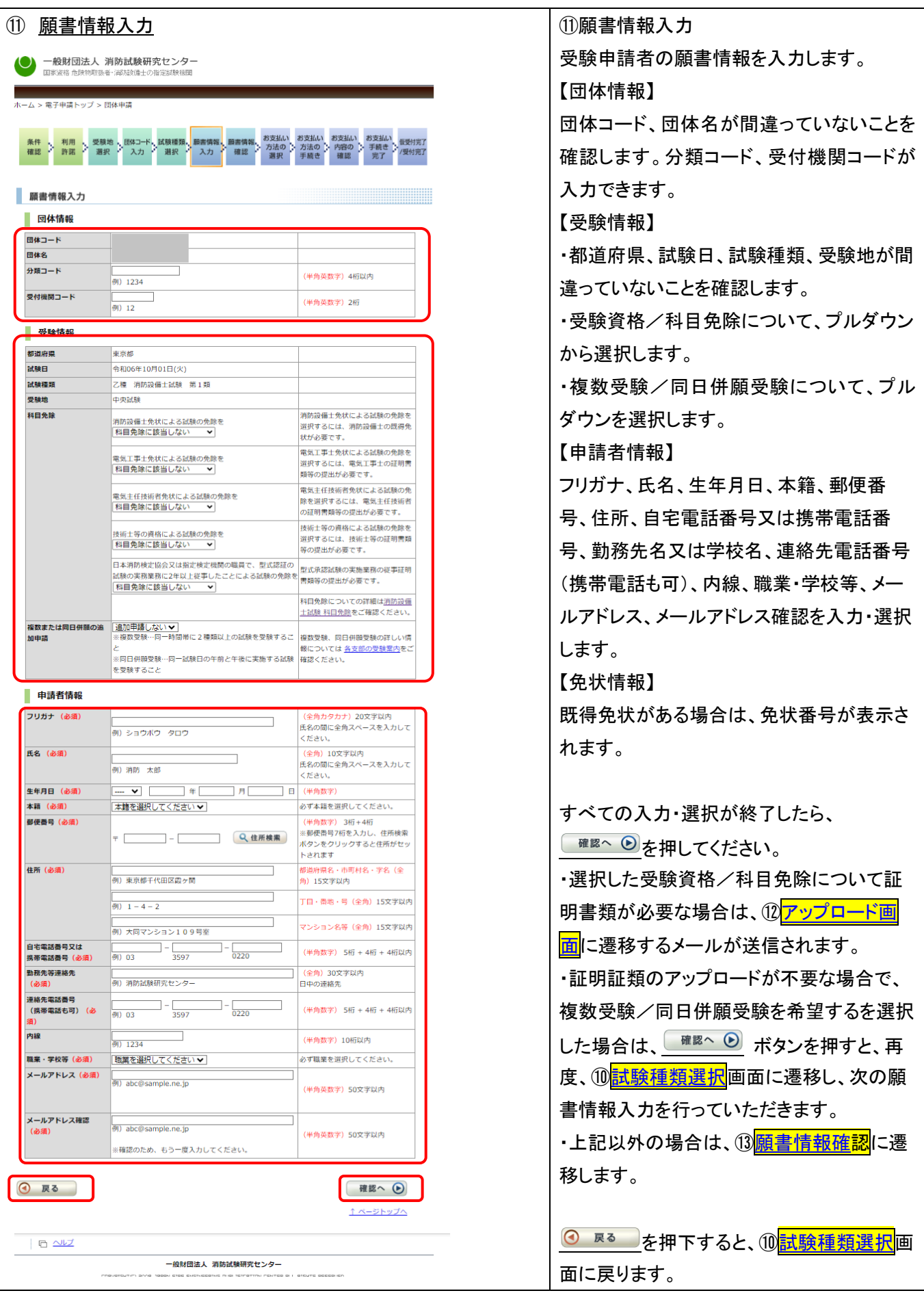

<span id="page-9-1"></span><span id="page-9-0"></span>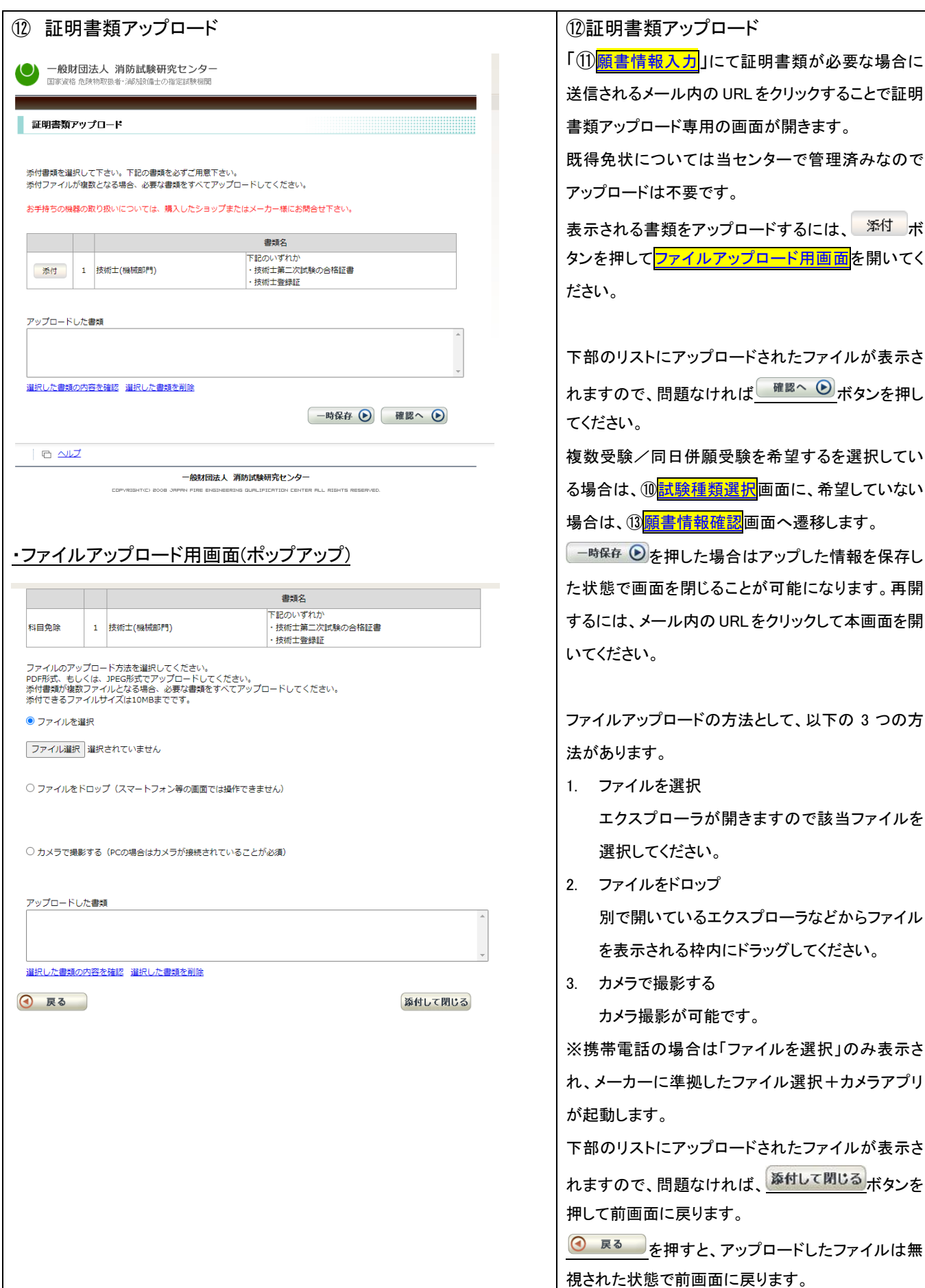

<span id="page-10-0"></span>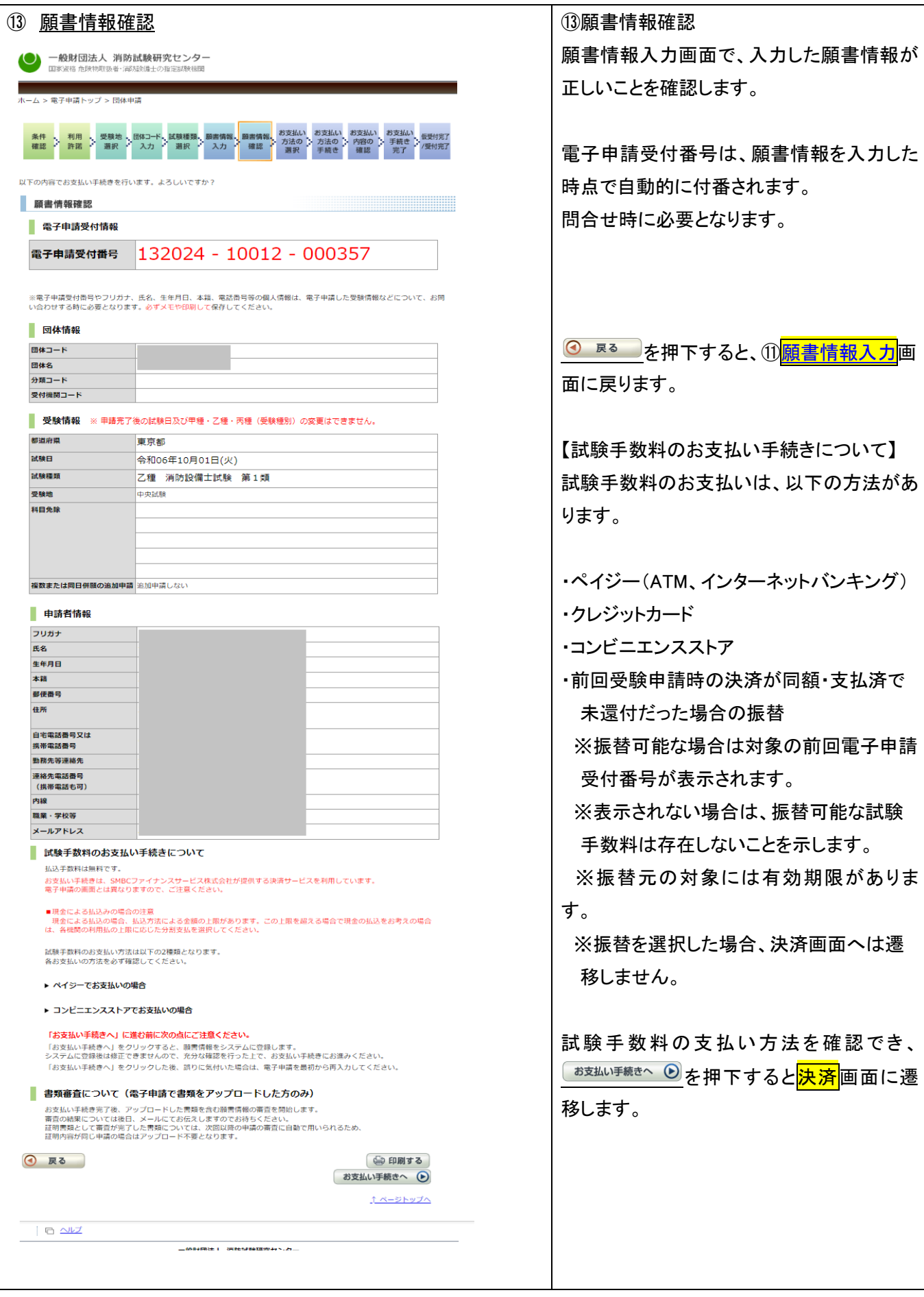

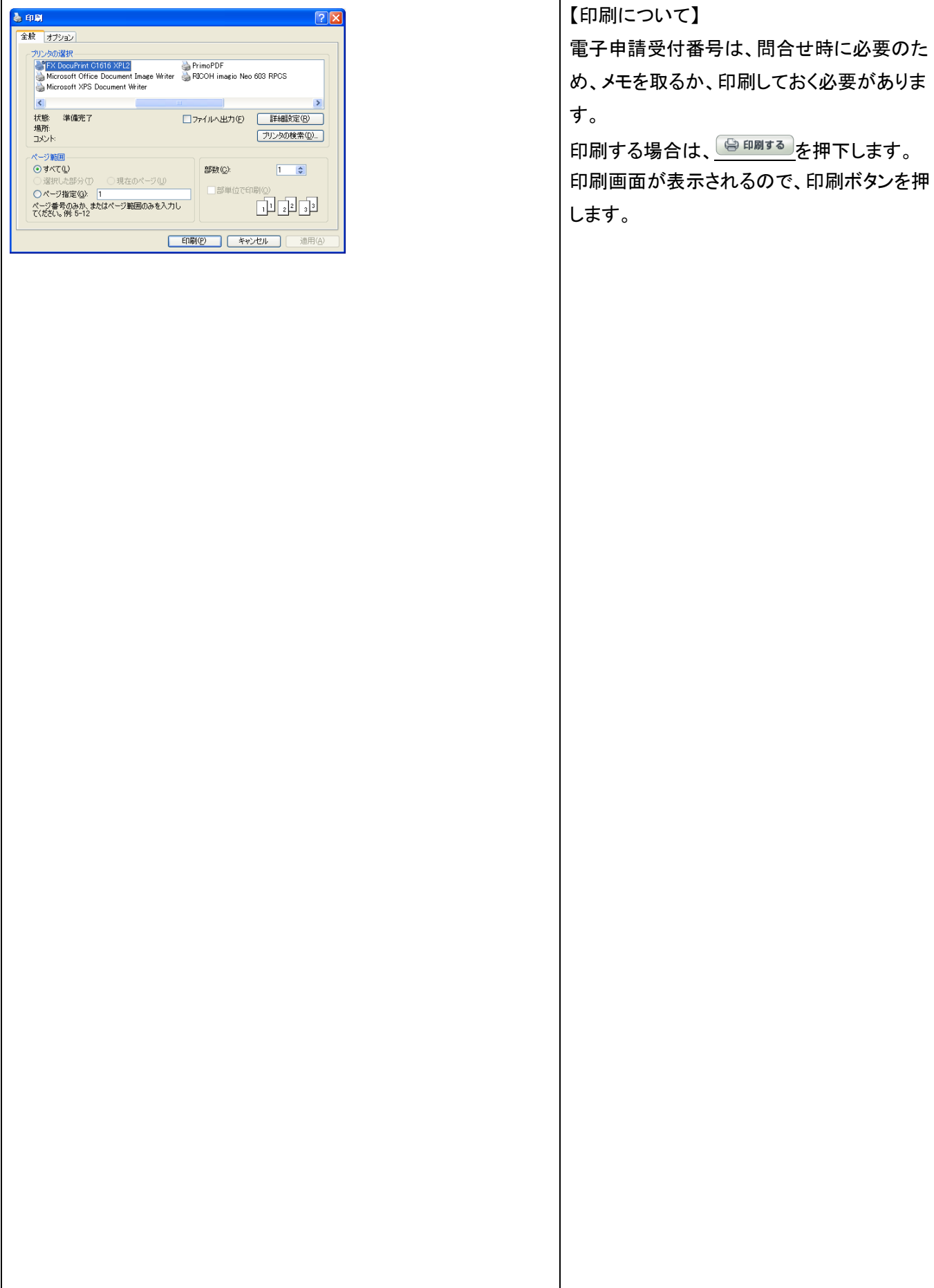

<span id="page-12-0"></span>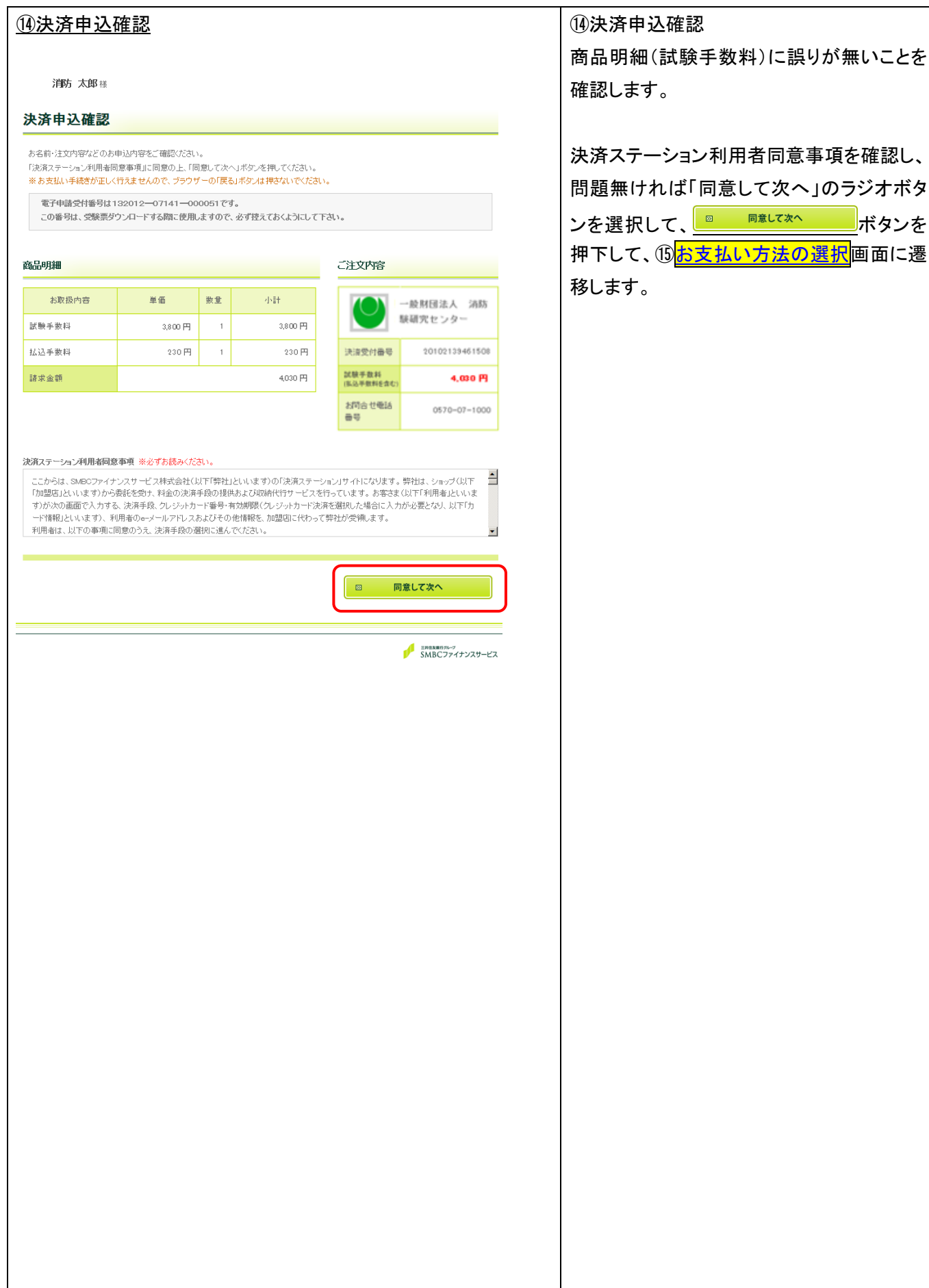

<span id="page-13-0"></span>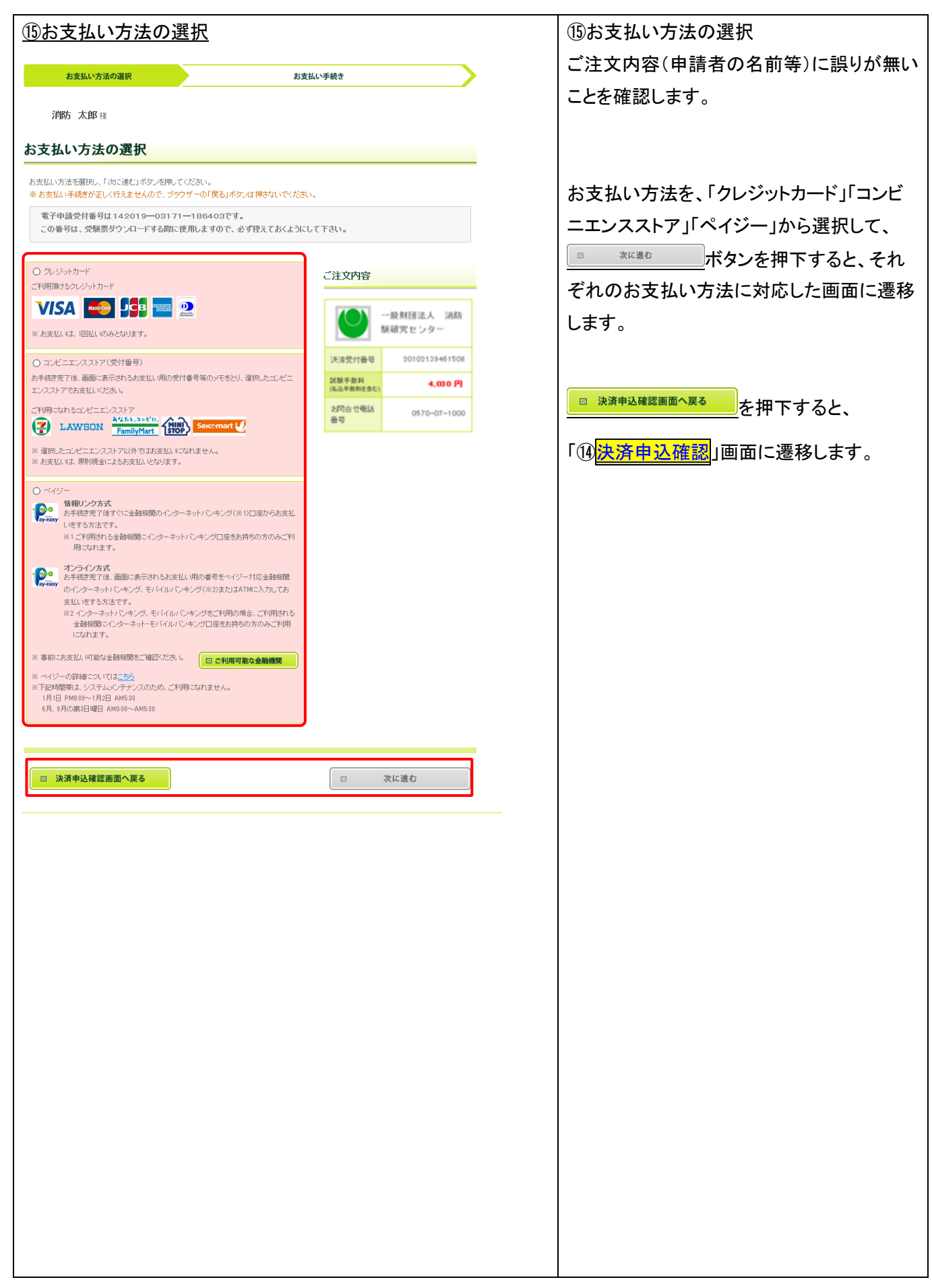

<span id="page-14-0"></span>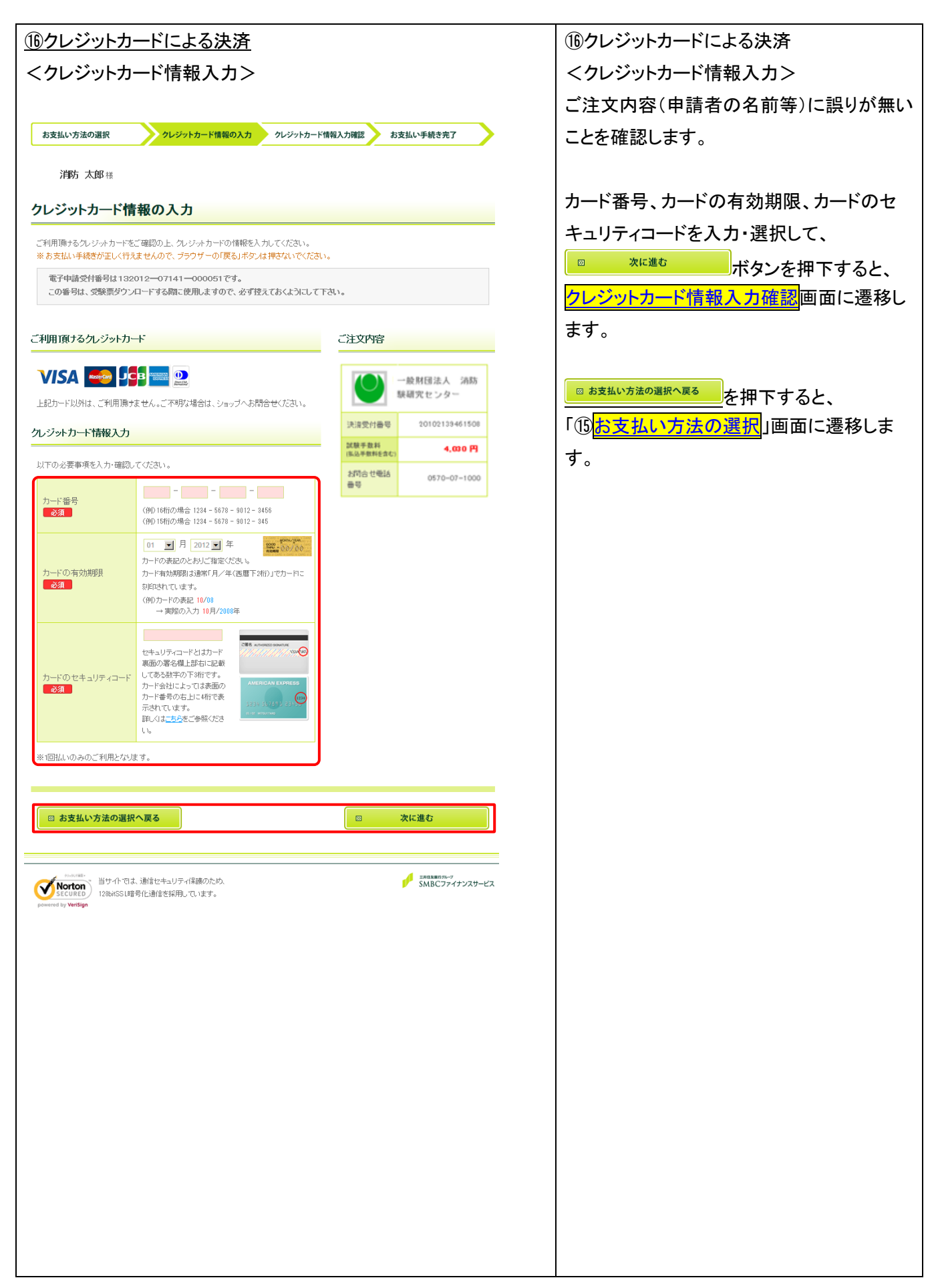

<span id="page-15-0"></span>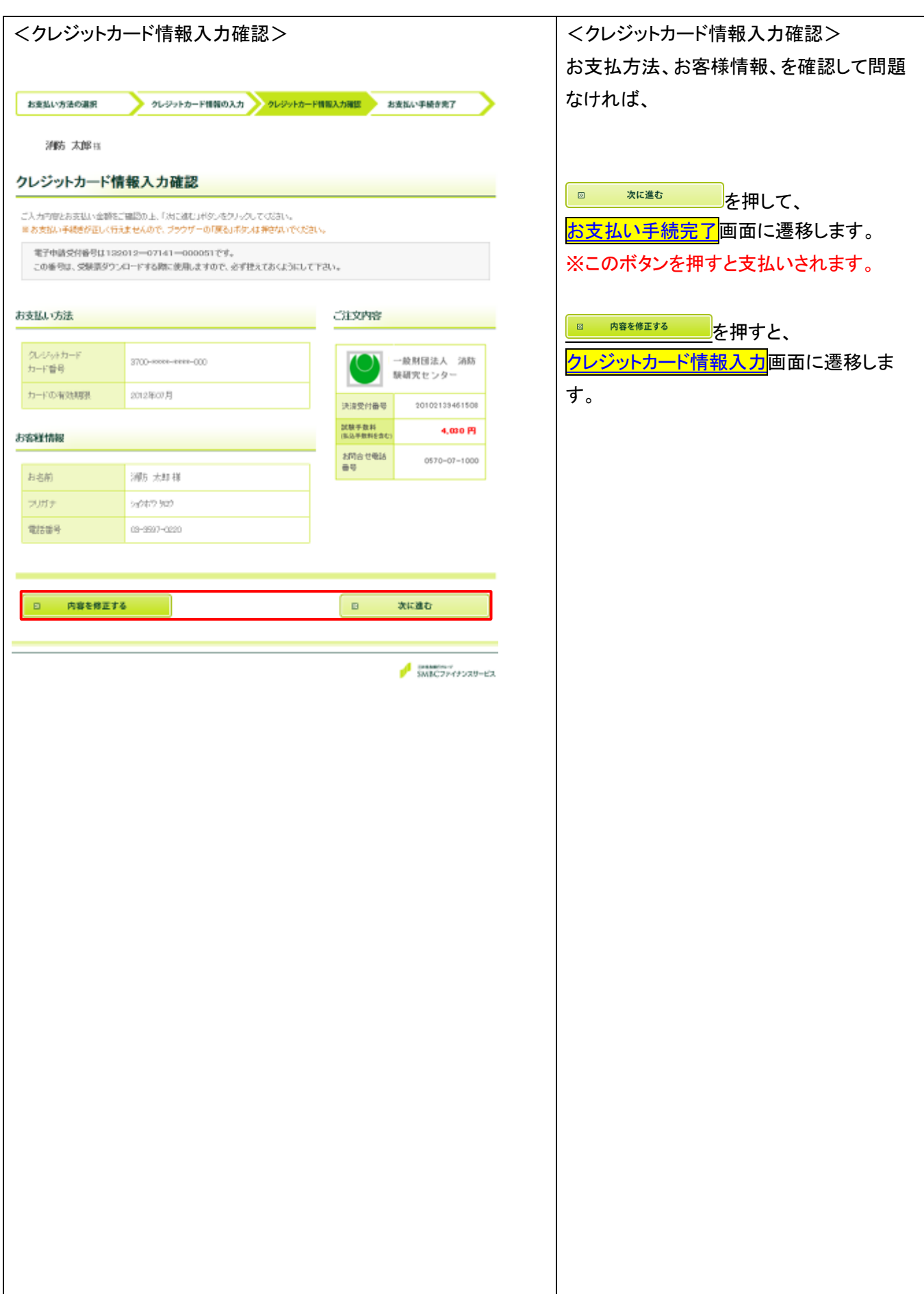

<span id="page-16-0"></span>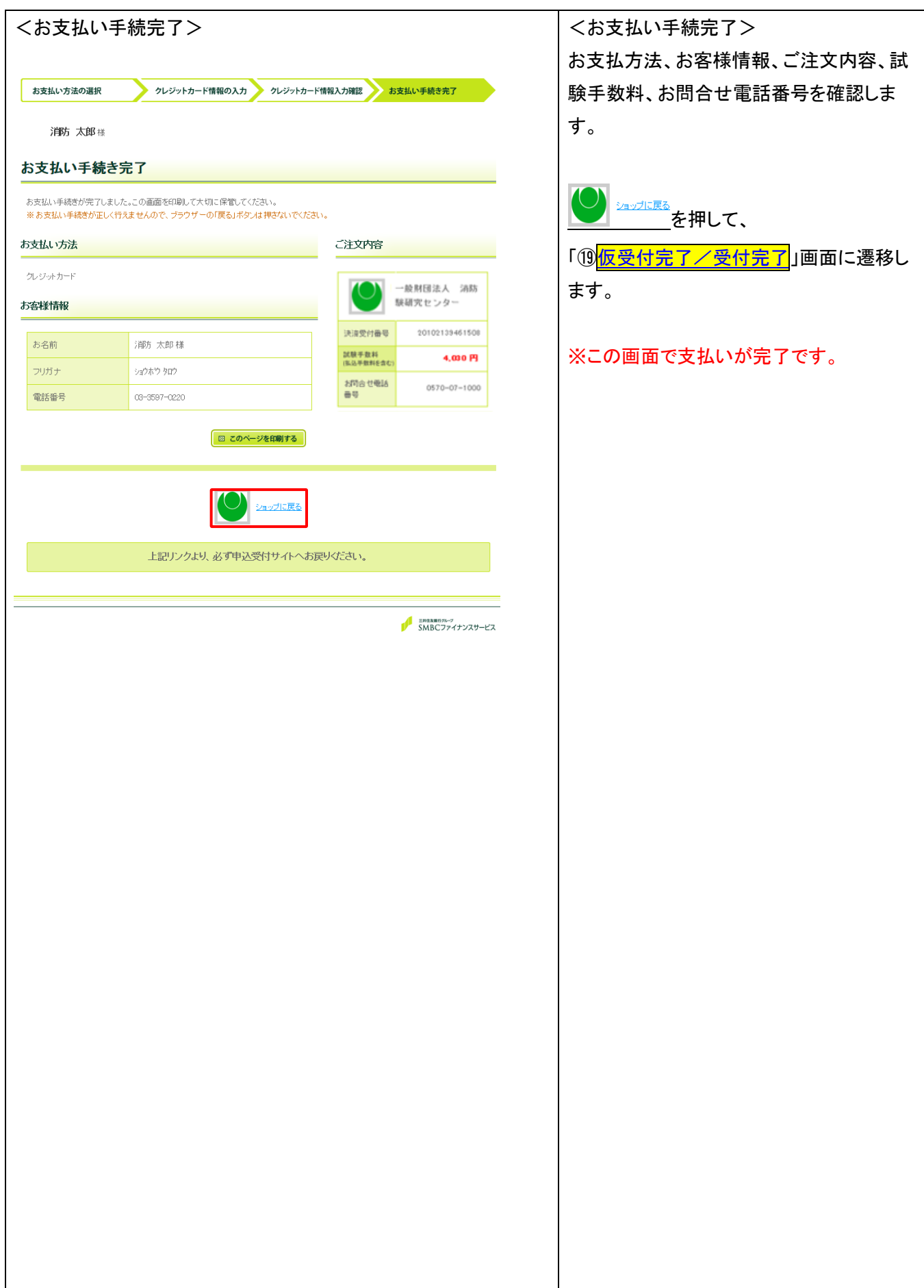

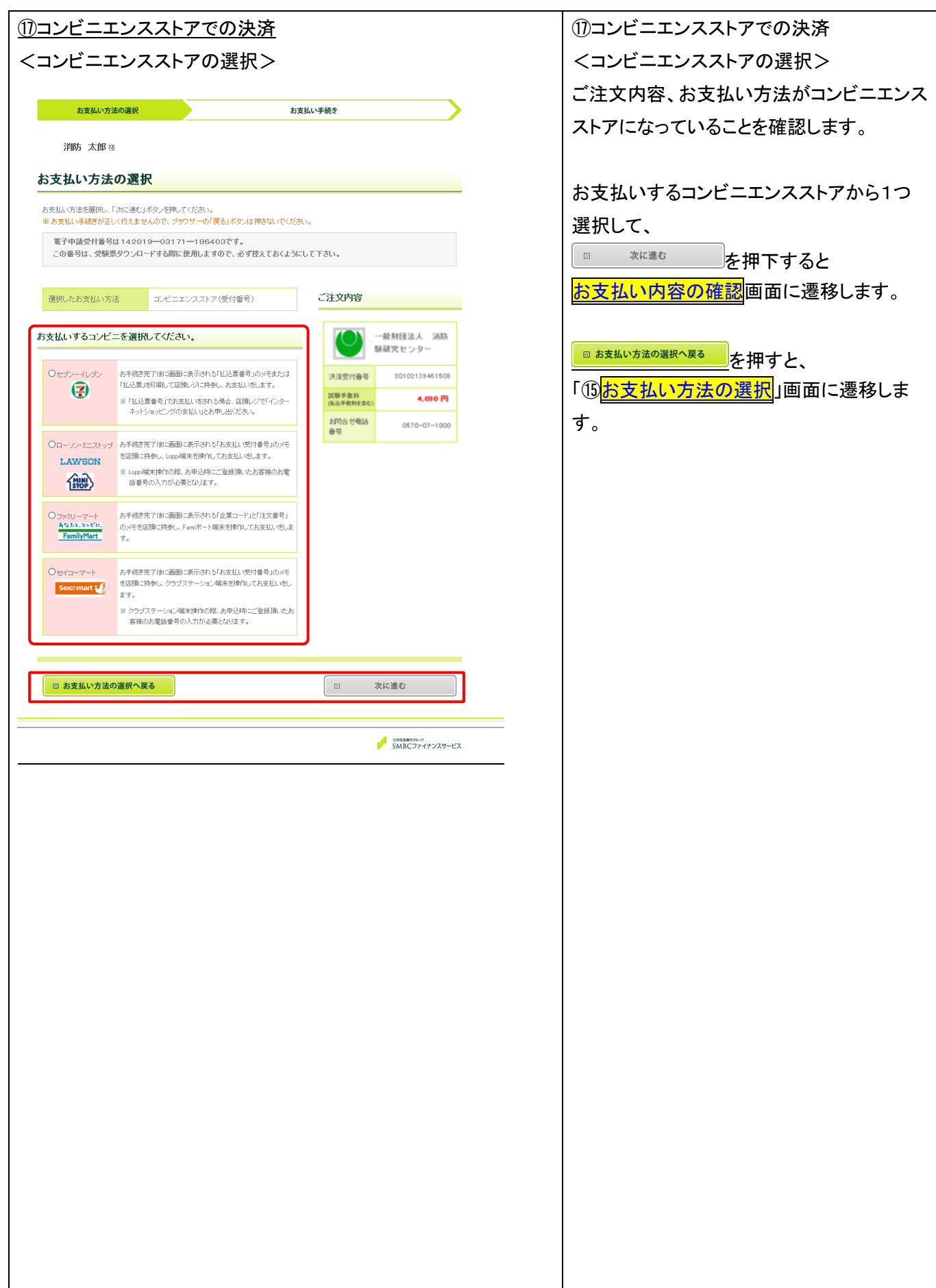

<span id="page-18-0"></span>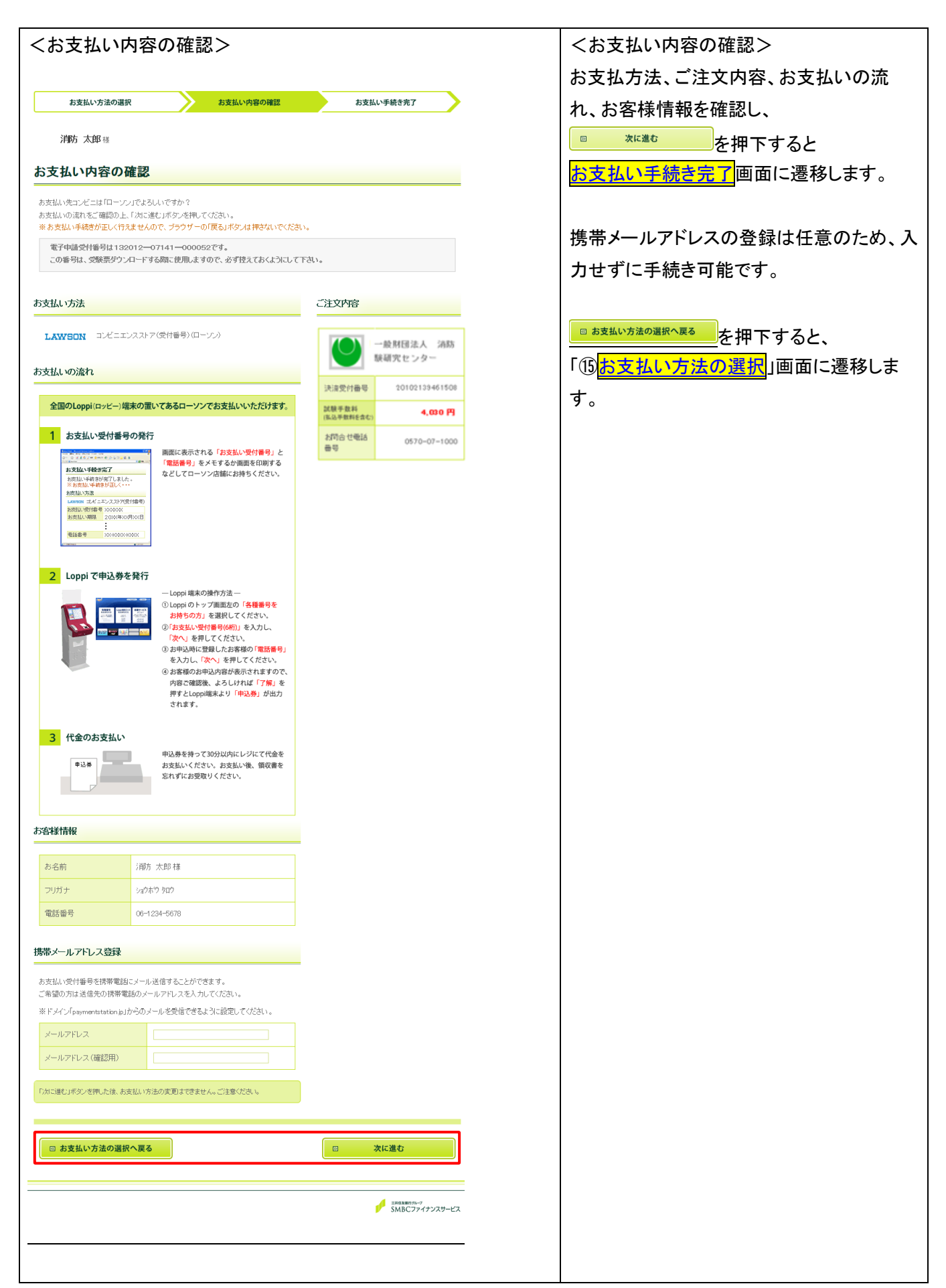

<span id="page-19-0"></span>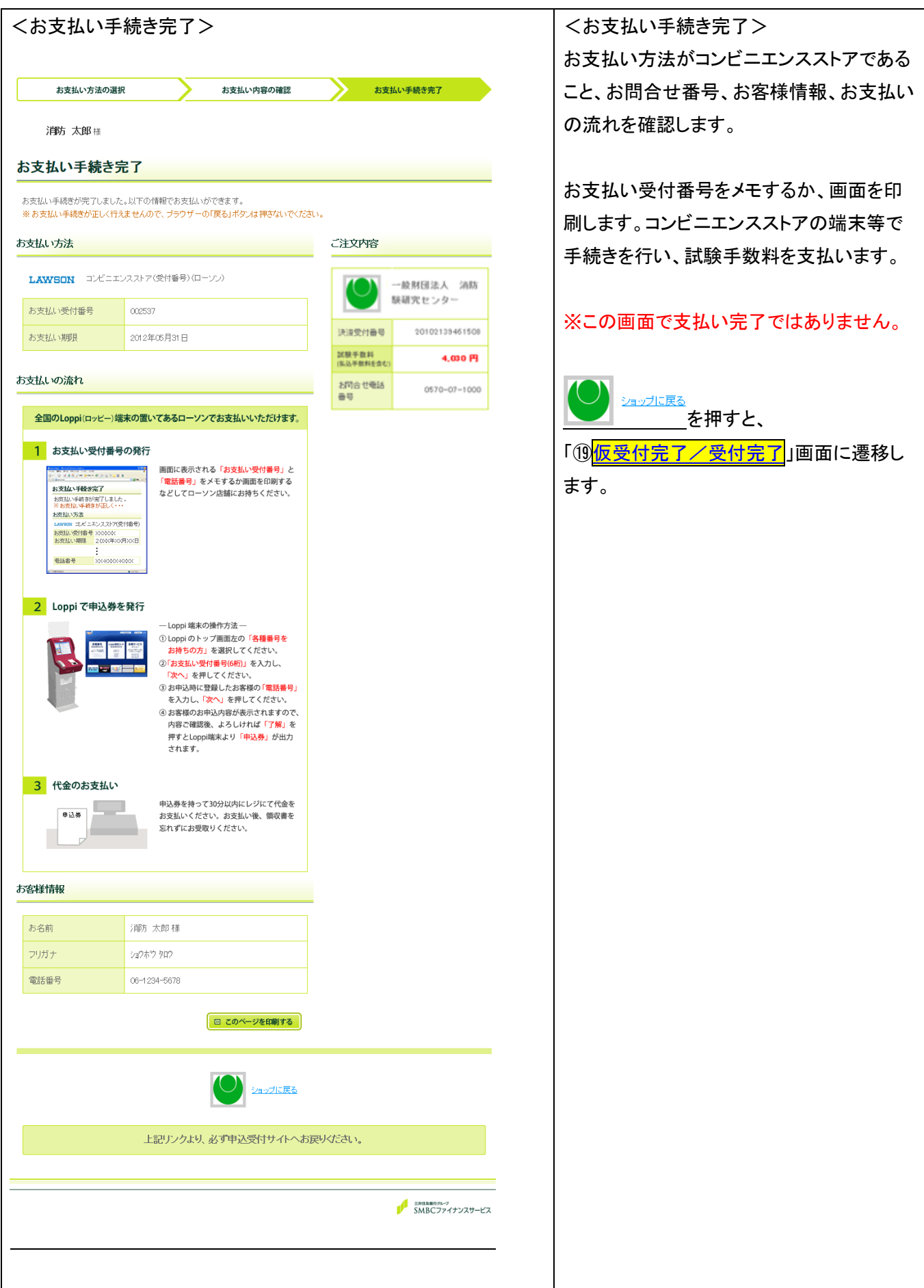

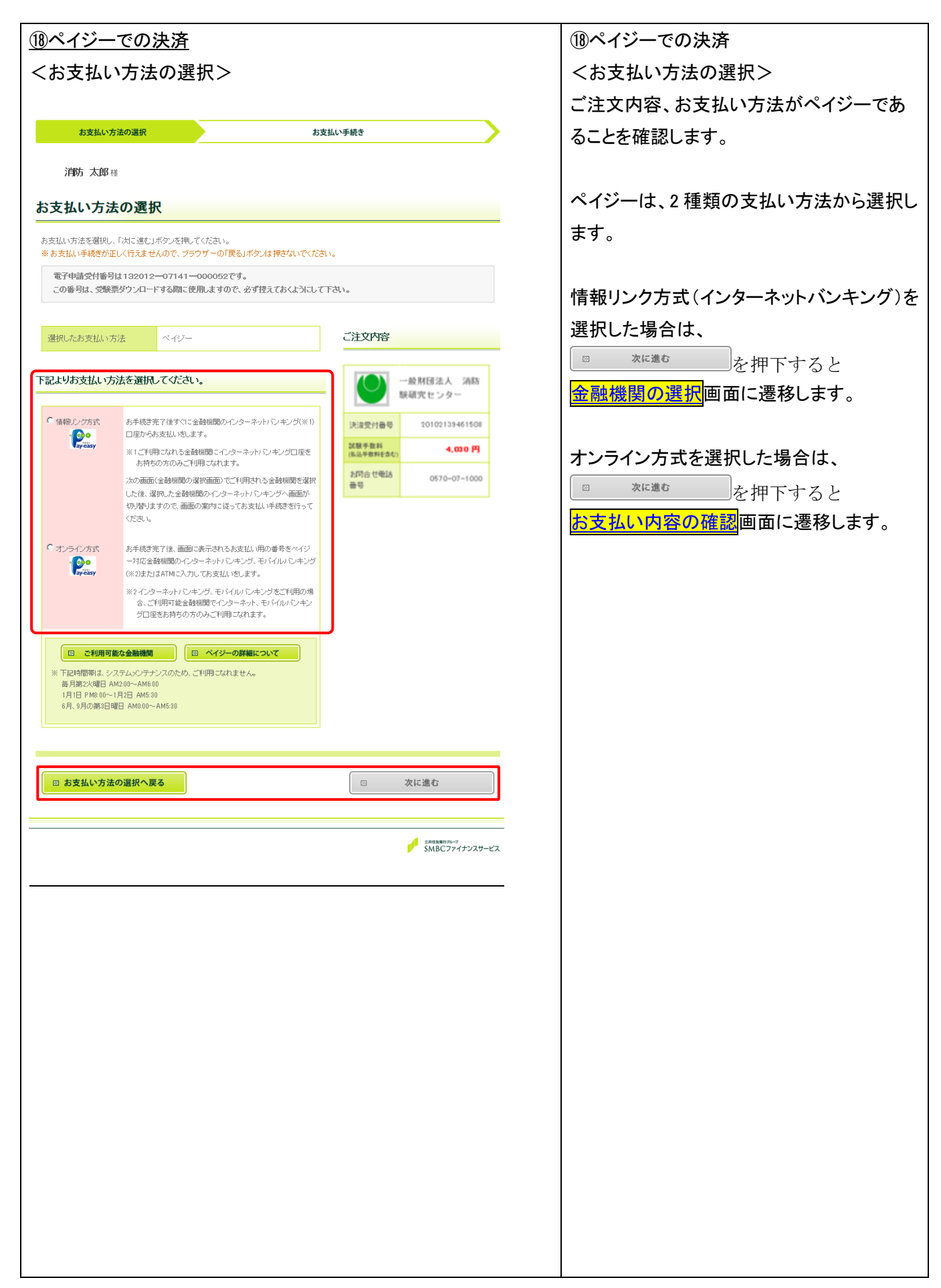

<span id="page-21-1"></span><span id="page-21-0"></span>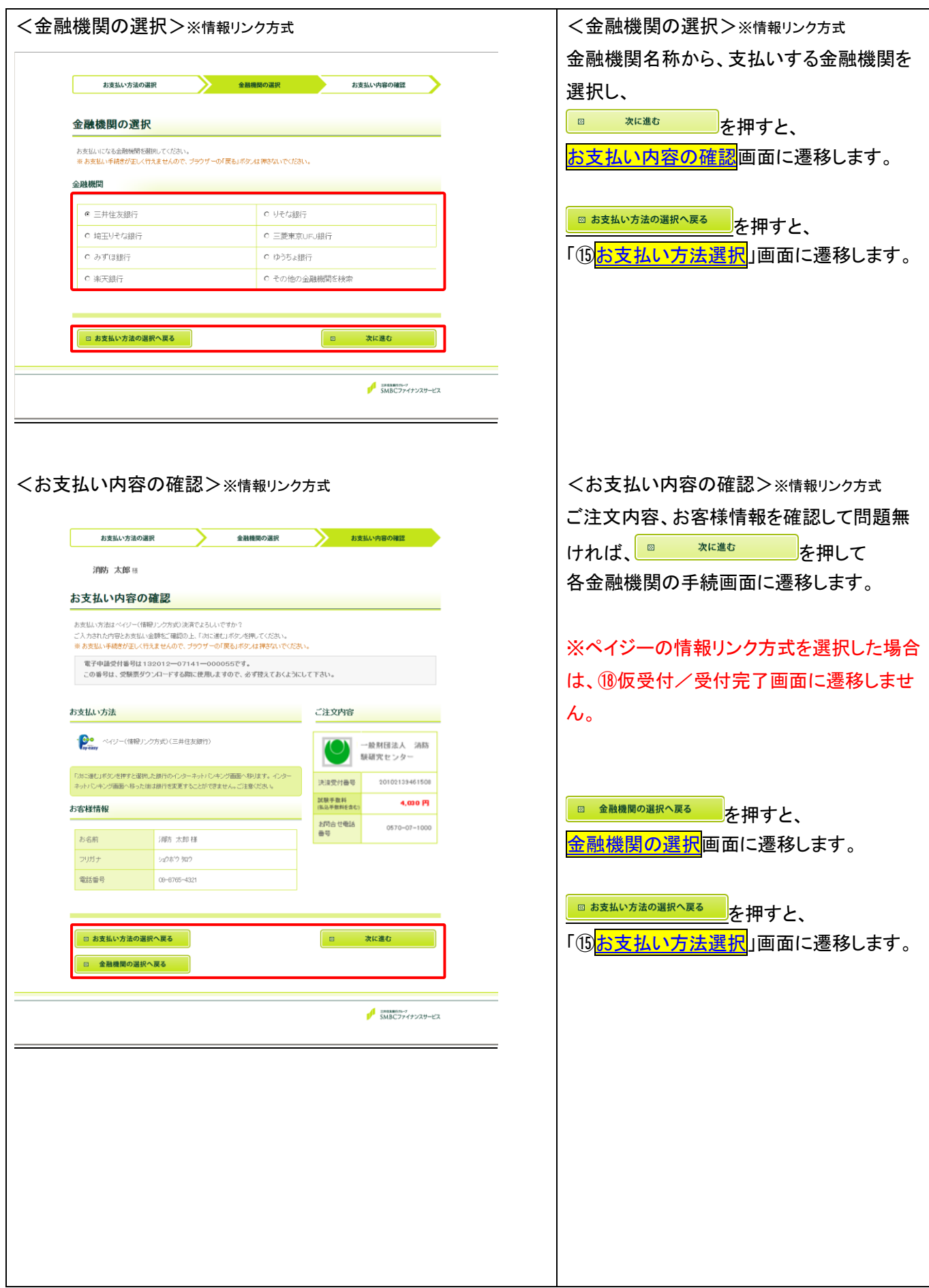

<span id="page-22-0"></span>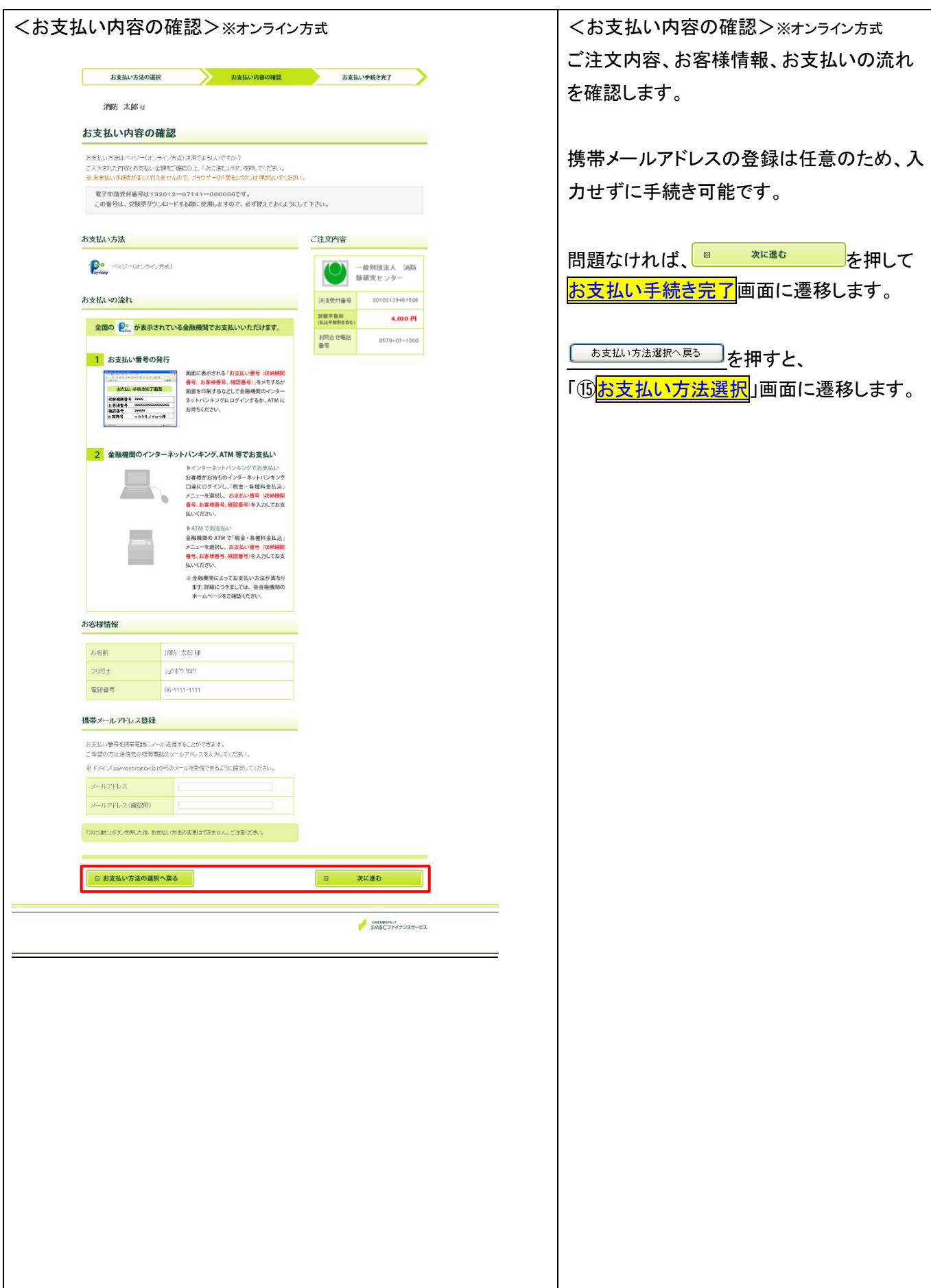

<span id="page-23-0"></span>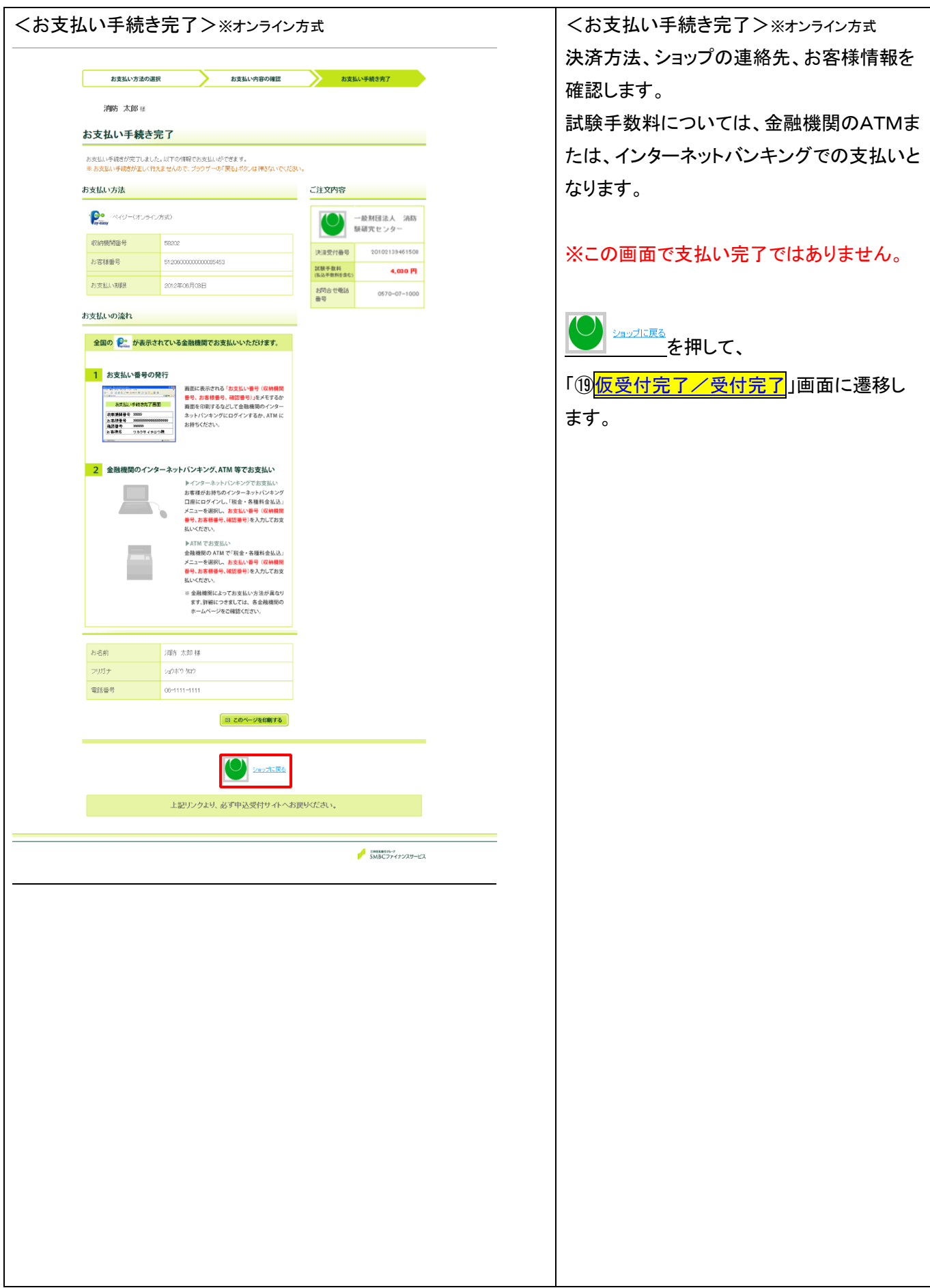

<span id="page-24-0"></span>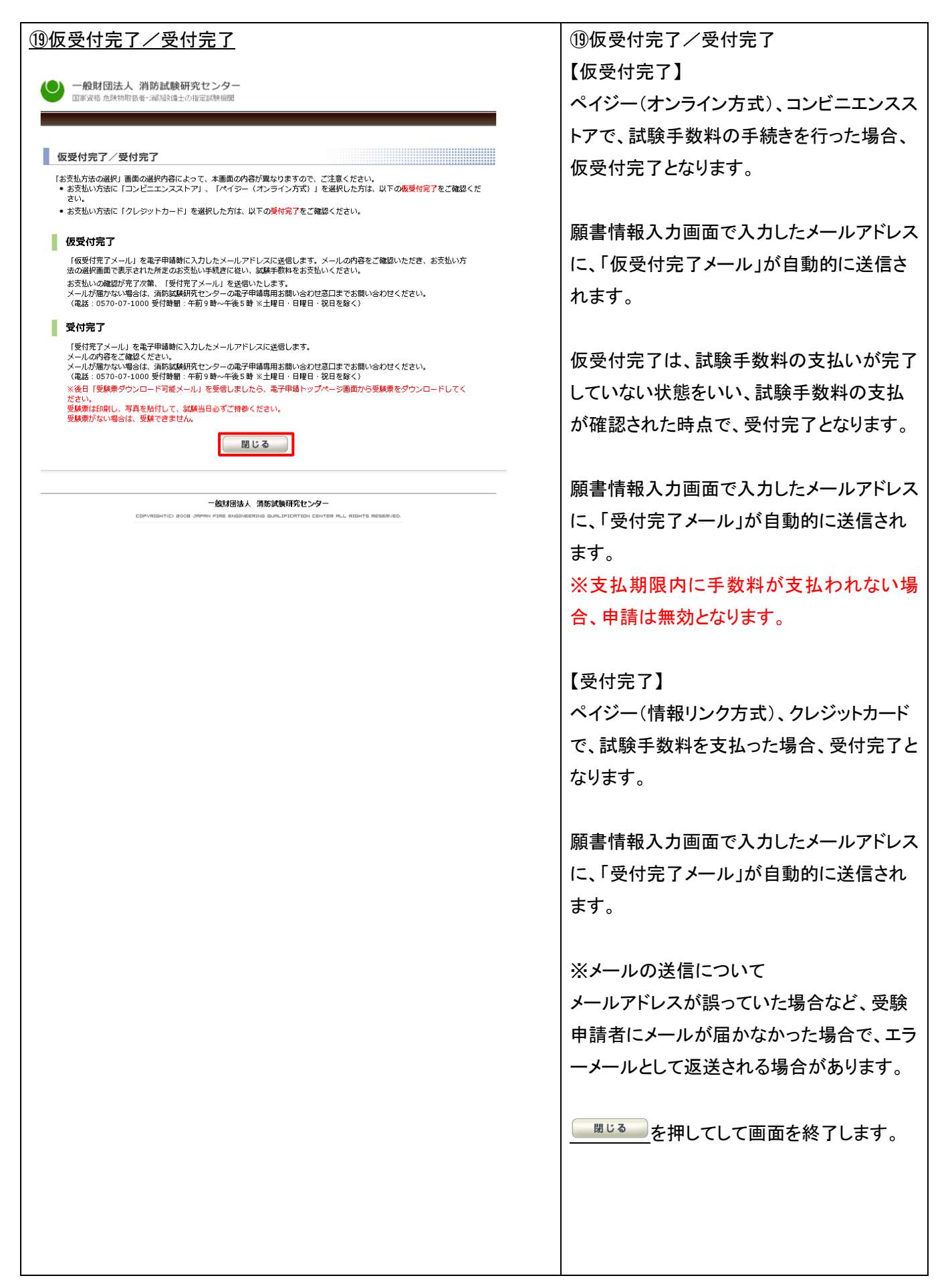

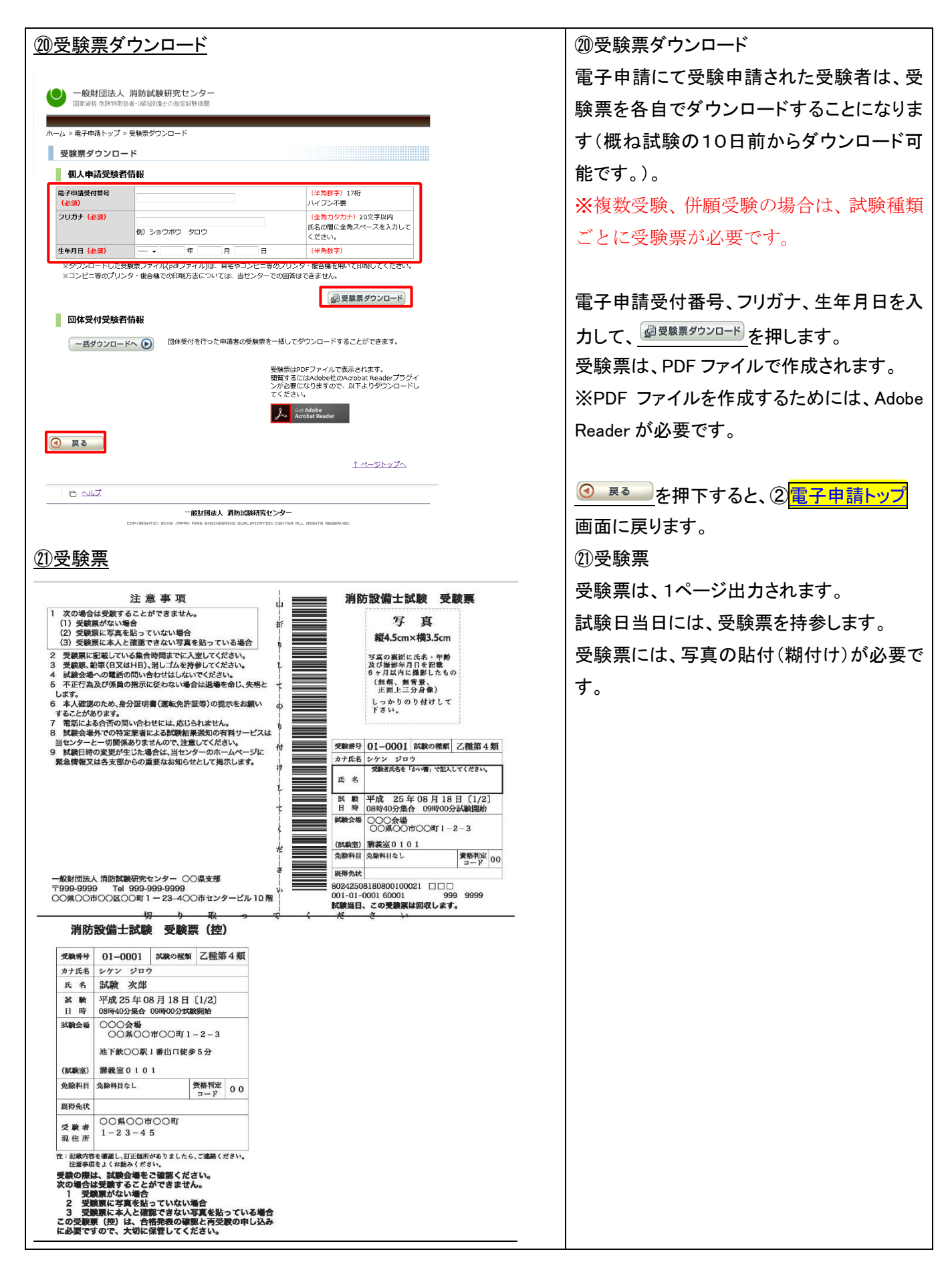